## **Wie kann ich mich für das eSteuerkonto und die eSteuerrechnung anmelden?**

**1.** Der erste Schritt ist eine Benutzerregistrierung auf unserer Gemeindewebsite. Gehen Sie hierfür zum LOGIN auf der Startseite (oberste Zeile). Merken Sie sich – nebst Passwort – auch Ihren Benutzernamen. Diesen brauchen Sie später für das LOGIN.

#### **Benutzerregistrierung**

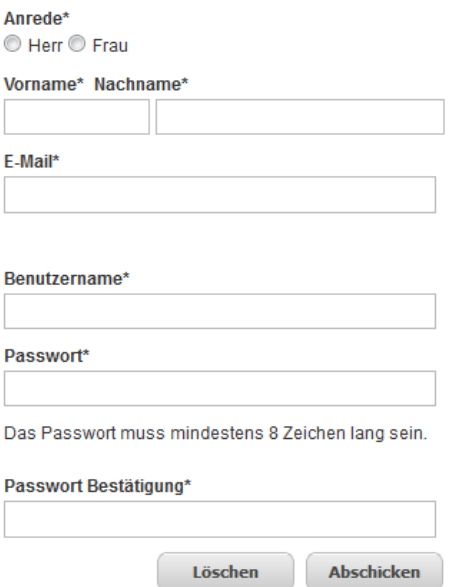

Abgeschickt erhalten Sie per E-Mail eine Bestätigung, die Sie für das anschliessende Benutzerlogin benötigen.

**2.** Sie haben eine E-Mail mit der Bestätigung Ihrer Benutzerregistrierung bekommen.  $\rightarrow$  Als nächsten Schritt loggen Sie sich mit Benutzername und Passwort ein.

### **Benutzerlogin**

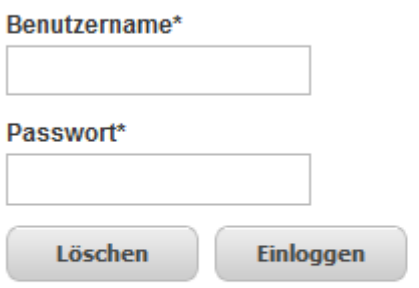

Mit unten stehender Anleitung erhalten Sie eine Hilfe. resp. Unternehmensverzeichnis, Veranstaltungskaler

悦) Anleitung Registrierung "Öffentlicher Benutzer"

**3.** Unter 'Personalisierte Dienste' finden Sie nun unter anderem 'mein eSteuerkonto':

### **Personalisierte Dienste**

Folgende personalisierte Dienste stehen Ihnen zur Verfügung:

Fi Mein eSteuerkonto

→ Dieses angeklickt kommen sie zur Registrierung/Anmeldung für Ihr **persönliches eSteuerkonto**.

Registrieren Sie sich nun, um auf Ihr persönliches eSteuerkonto zu gelangen. Nach Ausfüllen der Daten erhalten Sie auf dem Postweg einen Aktivierungscode, der **innerhalb von 30 Tagen** EINMALIG eingegeben werden muss.

# **Reaistrieruna**

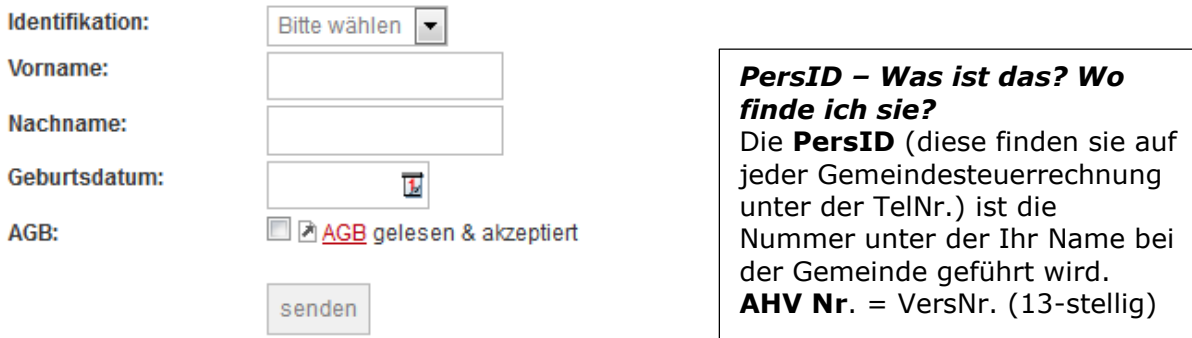

**4.** Zukünftig authentifiziert sich der/die Steuerpflichtige online auf unserer Gemeindewebseite über das LOGIN (Startseite, obere Zeile Home…Login…).

**5.** Danach hat der/die Steuerpflichtige Zugriff auf das **eigene eSteuerkonto** bzw. **die eSteuerrechnung** und erhält eine Übersicht über

- die eigenen Steuerkonti,
- offene Steuerrechnungen,
- erhaltene Rechnungen,
- einbezahlte Beträge,
- Auszahlungskonto für Guthaben.

*Der/die Steuerpflichtige kann direkt nachfolgende Aktionen auslösen:*

- Einzahlungsscheine generieren, um direkt im eBanking eine Einzahlung zu tätigen;
- Kontoauszug drucken;
- erwünschte Zahlungsmodalitäten mitteilen;
- Abo für eine Anzahl Einzahlungsscheine erfassen;
- Auszahlungskonto erfassen/mutieren;
- Verlängerung der Einreichefrist für die Steuererklärung.